## تدريب الإكسل

- 1( انشئي مجلد جديد باسم "اسمك\_رقمك الجامعي\_شعبتك\_تدريب اإلسكل " على سطح المكتب.
	- 2) انشئي مصنف فارغ واحفظيه داخل مجلدك باسم (المستودع رقمك الجامعي).
- 3) أضيفي ورقة عمل جديدة و سميها "الأصناف" واكتبي البيانات التالية فيها ابتداءاً من الخلية 2B:

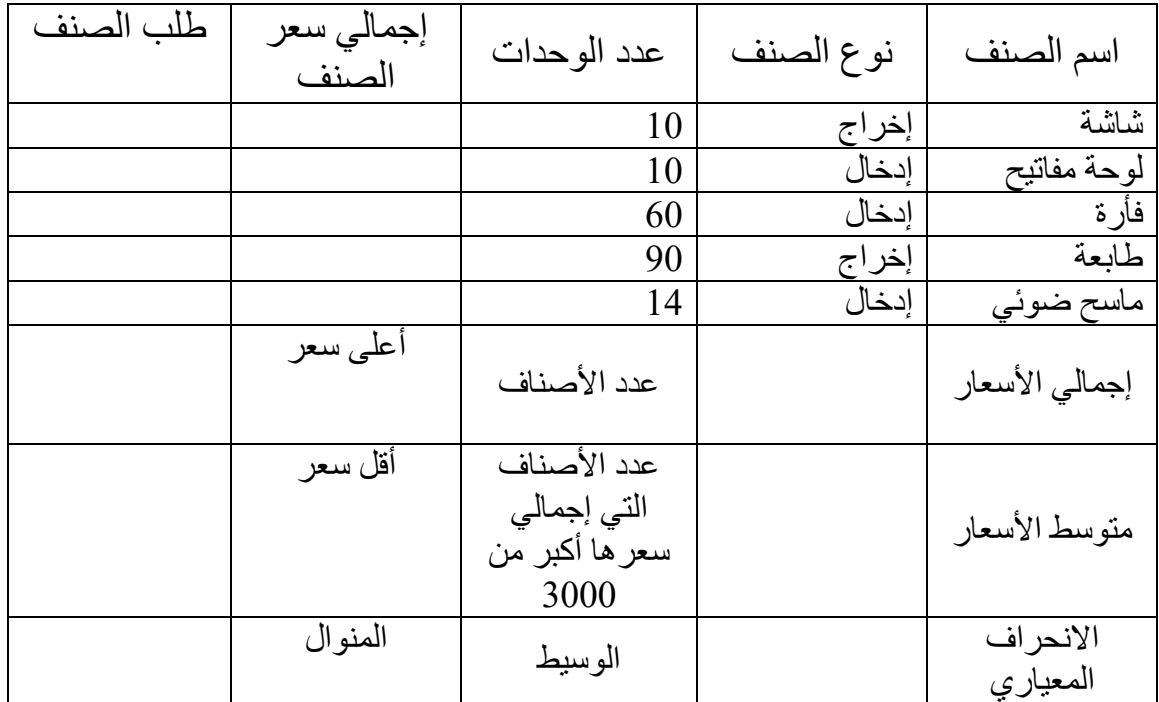

4) أضيفي عمود جديد قبل عمود "إجمالي سعر الصنف" باسم "سعر الوحدة" وأضيفي بداخله البيانات التالية:

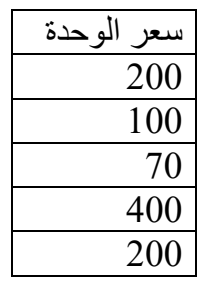

5( باستخدام الصيغ أوجدي "إجمالي سعر الصنف" بحيث:

إجمالي سعر الصنف = عدد الوحدات \* سعر الوحدة.

0( باستخدام الدوال أوجدي ما يلي: a. إجمالي الأسعار لجميع الأصناف. b. متوسط األسعار لجميع األصناف. c. الانحراف المعياري لأسعار جميع الأصناف. d. عدد األصناف. e. عدد الأصناف التي إجمالي سعر ها أكبر من 3000. f. طلب الصنف: إذا سكان عدد الوحدات أق من 51 "نعم" وإذا سكان أسكبر من ذلك "ال". g. أعلى سعر للوحدة. h. أقل سعر للوحدة. i. الوسيط لعدد الوحدات. j. المنوال لعدد الوحدات. 7) نسقي خلايا سعر الوحدة بحيث تكون من نوع عملة عدد المنازل العشرية: 1، الرمز: د.إ. العربية (الإمارات العربية المتحدة). 8) غيري اتجاه النص لرؤوس الأعمدة بحيث يكون بزاوية: 90-9) غيري ارتفاع الصف الثاني من ورقة العمل إلى 140. 10) نسقي رؤوس الأعمدة بحيث تكون: مقاس الخط: 24، غامق، مرتفع. 11( حددي الصف الثامن والتاسع والعاشر وغيري االرتفاع إلى 111 ثم نلقي محاذاة النص بحيث تكون كالتالي: أ- أفقي: توسيط. ب- عمودي: توسيط. 12) قومي بتنسيق التعبئة لخلايا الجدول في الصف السابع بحيث تكون: أ- نمط النقش: %51 رمادي. ب- لون النقش: أرجواني. 13( قومي بتنليق التعبئة لخاليا الجدول في الصف الثامن والعاشر بحيث تكون: أ- نمط النقش: مضلع تظليل متعارض. ب- لون النقش: برتقالي. 14) قومي بتعبئة خلايا الجدول في الصف التاسع باللون الأصفر. 15( أضيفي عمود جديد قب عمود "اسم الصنف" وأضيفي النص "سلللة" في الخلية 2B ثم قومي بتعبئة نطاق الخاليا )7B3:B )بحيث تكون : القيمة الأولية:1، النوع: خطي، قيمة الخطوة:2 10( نلقي حدود الجدول بحيث تكون: أ- الحدود الخارجية: اللون: أزرق، النمط: ====. ب- الحدود الداخلية: اللون: أزرق فاتح، النمط: .------ 17) أدرجي في رأس الصفحة المقطع الأيمن: اسم ورقة العمل، النمط: مسطر، المقطع الأوسط: مسار الملف، المقطع الأيسر : أي صورة من اختيارك.

أ.إيمان العطاس صفحة *2/5* 

18) أدرجي في تذييل الصفحة المقطع الأيمن: عدد الصفحات، المقطع الأوسط: التاريخ، المقطع الأيسر : الوقت. 19) اجعلي هوامش الورقة كما يلي: الأيمن والأيسر:0.5 ، الأعلى والأسفل: 1. 21( غيري اتجاه الصفحة ليصبح أفقي. 21) غيري اتجاه ورقة العمل ليصبح من اليسار لليمين. 22( انلخي الجدول الموجود في ورقة "األصناف" فقط النطاق )7H2:B )إلى ورقة 1 مبتدئة من الخلية 1A. 23) قومي بتصفية الجدول الموجود في ورقة العمل 1 بحيث تظهر أصناف الإدخال فقط ثم قومي بفرز البيانات تصاعديا حلب عمود "عدد الوحدات". 24) قومي بتجميد الصف الأول في ورقة 1. 25) قومي بإلغاء تجميد الصف الأول في ورقة 1. 26) قومي بتجميد الصف الأول والثاني والعمود الأول معاً في ورقة1. 27) افرزي الجدول الموجود في ورقة "الأصناف" بناءاً على نوع الصنف(تصاعدي) ثم عدد الوحدات(تنازلي). 28) في ورقة "الأصناف"، طبقي التنسيق الشرطي على عمود "سعر الوحدة " بحيث تكون "تعبئة باللون الأحمر الفاتح مع نص أحمر داكن" إذا كان سعر الوحدة أقل من 150 ، و"تعبئة بالأخضر مع نص أخضر داكن" إذا كان سعر الوحدة أكبر من 300. 20( طبقي التنليق الشرطي على عمود "عدد الوحدات" بحيث يكون "تعبئة باألصفر مع نص أصفر داكن" للقيم المتكرر ة. 30) أضيفي ورقة عمل جديدة ثم قومي بإعادة تسميتها إلى "الأصناف الجديدة ". 31( غيري عرض الصفحة في صفحة " األصناف الجديدة " ليصبح 51 % 32) انسخي شاشة خيارات الطباعة لملف "الأصناف-الرقم الجامعي" أثناء اختيار طباعة 3 نسخ من المصنف بأكمله ثم الصقي الشاشة في ورقة عمل جديدة سميها "الطباعة". 33) أدرجي مخطط بياني للأعمدة (اسم الصنف، إجمالي سعر الصنف) في ورقة "األصناف" بحيث يكون: a. نوع المخطط: شريطي: شريطي ثالثي األبعاد متفاوت الملافات. b. عنوان المخطط: "إجمالي أسعار األصناف" من نوع: مخطط األعلى. c. لون الخط لعنوان المخطط: أخضر فاتح. d. عنوان المحور العمودي الأساسي: "أسماء الأصناف". e. وسيلة اإليضاح: يمين. f. انلخي المخطط وألصقيه في ورقة جديدة سميها "المخطط العمودي" ثم قومي بتغيير نوع المخطط ليكون "عمود: عمود متفاوت الملافات". g. انقلي المخطط الموجود في ورقة "األصناف" إلى ورقة عم جديدة سميها "مخطط الأصناف".

31( أدرجي مخطط بياني لألعمدة )اسم الصنف، عدد الوحدات( في ورقة "األصناف" بحيث يكون: a. من نوع خطي: خطي بعالمات. b. قومي بإضافة العمود )سعر الوحدة( إلى المخطط البياني. c. قومي بإخفاء وسيلة اإليضاح. d. أدرجي ورقة جديدة وسميها "المخطط الخطي". e. انقلي المخطط سككائن في ورقة "المخطط الخطي". 35( افتحي الملف "مصنف التدريب" الموجود داخ مجلد "تدريب اإلسكل " ثم احفظيه باسم "اسمك-رقمك الجامعي" وطبقي عليه األسئلة من -30 .50 30( افتحي ورقة "جامعة مالك" ثم قومي بإضافة صف جديد بعد سكلية الزراعة وأضيفي البيانات التالية فيه:

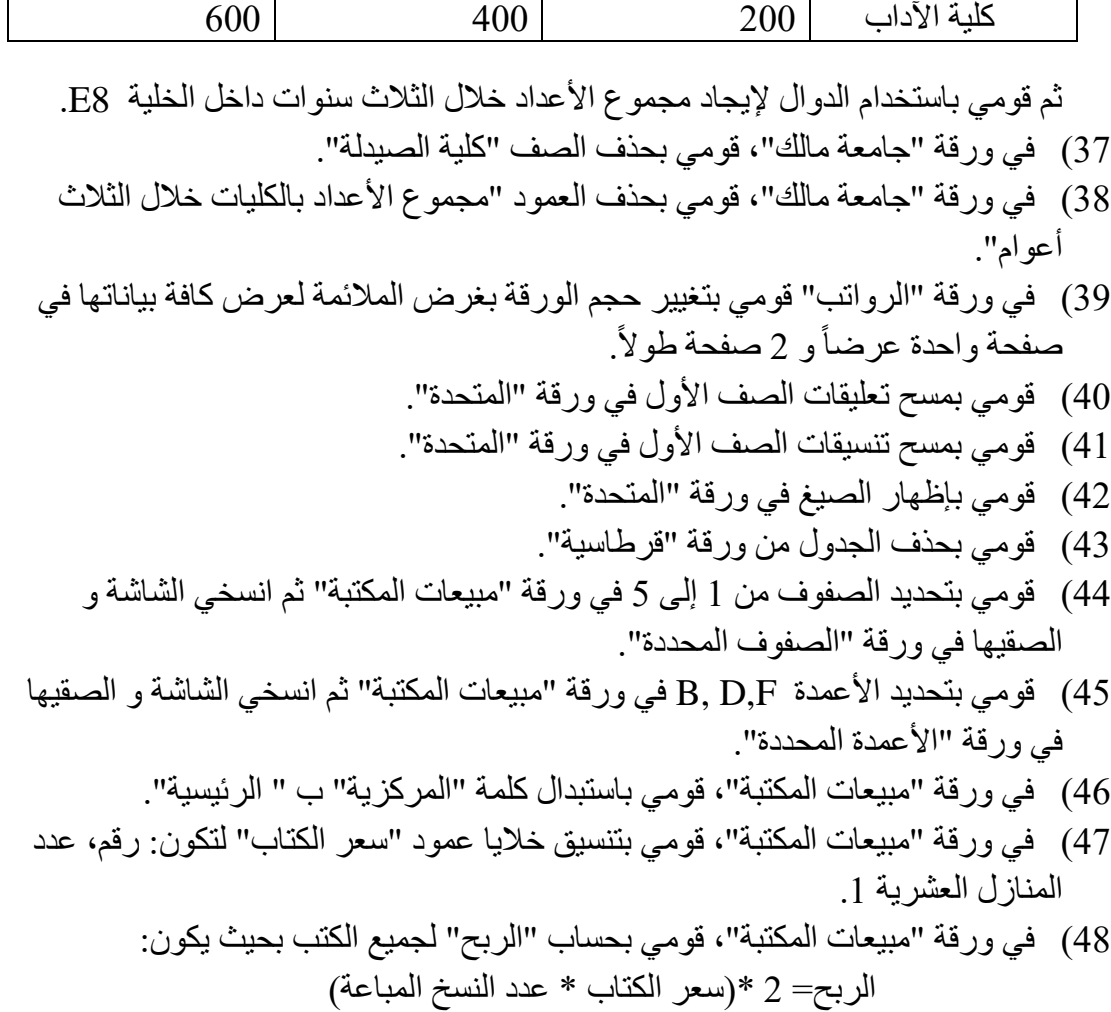

- 10( في ورقة "مبيعات المكتبة"، قومي بتعبئة الخاليا )11I4:I )بمتللللة من نوع: خطي، قيمة الخطوة.5:
- 51( في ورقة "مبيعات المكتبة"، قومي بتعبئة الخاليا )11J4:J )بمتللللة من نوع: التاريخ، وحدة التاريخ: سنة.
	- 51( قومي بحذف ورقة "مبيعات األجهزة".
- 52) في ورقة "المراحل الدراسية" قومي بإدراج عمود جديد بعد عمود "المرحلة" وأضيفي البيانات التالية:

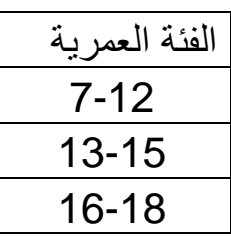

53) قومي بتعبئة الجدول في ورقة "الدوال المثلثية" بالقيم الصحيحة وذلك باستخدام الدوال. 54) قومي بتصحيح الأخطاء الموجودة في ورقة "الأخطاء". 55) قومي بإضافة قائمة مخصصة تحتوي على ساعات الجدول الدراسي:8-9،9-10،10- $.4-3.3-2.2-1.1-12.12-11.11$ 56) قومي بإضافة ورقة جديدة قبل ورقة "البيانات الشخصية" وسميها "الجدول الدراسي". 57) في ورقة الجدول الدراسي قومي باستخدام أداة الإكمال التلقائي لإكمال أيام الأسبوع من األحد إلى الخميس وذلك في الخاليا 7A3:A. 58( في نفس الورقة استعملي القائمة المخصصة التي أضفتيها "ساعات الجدول الدراسي" وذلك لتعبئة الخاليا 2I2:B. 59) قومي بكتابة بياناتك في ورقة " البيانات الشخصية" ثم قومي بعمل التالي: a. في الخلية 3I قومي بقلمة الوزن على الطول. b. نلقي الخلية 3I بحيث تكون نلبة. c. نلقي خلية تاريخ الميالد بحيث يظهر اسم الشهر سكتابة. d. نلقي خاليا وقت بداية الدوام و وقت انتهاء الدوام بحيث تكون نظام 12 ساعة )ص/م()PM/AM )ساعة و دقائق فقط بدون ثواني. e. قومي بإدراج الرمز **©** في الخلية 6E. f. أضيفي تعليق للخلية 6E :" يمث الرمز حقوق الطبع والنشر".